## Roteiro para acesso ao conteúdo de estudos do curso Analise e Planejamento Financeiro pela Internet **SEBRAE**

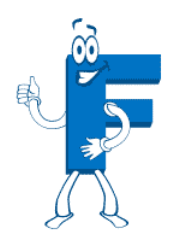

- 1. Acesse o ambiente do curso www.ead.sebrae.com.br
- 2. Digite seu CPF e senha de acesso nos campos da parte direita do seu vídeo.

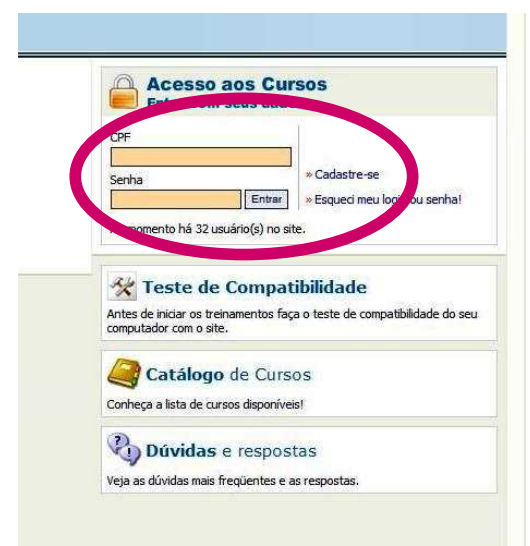

3. Ao entrar na primeira página do curso, clique em "APF - Analise e Planejamento Financeiro"

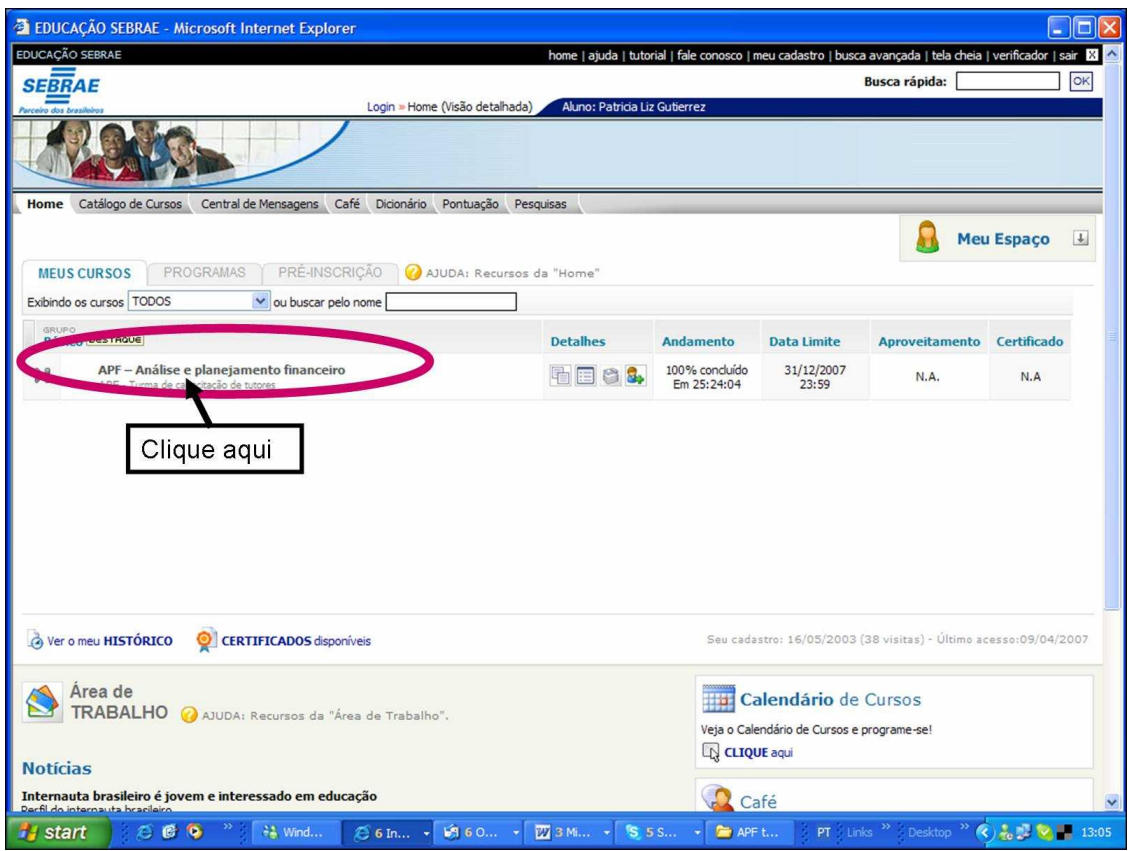

Abrirá uma nova tela semelhante a uma história em quadrinhos. São os personagens do nosso curso.

O curso Análise e Planejamento Financeiro é dividido em 4 (quatro) grandes ASSUNTOS, tendo cada um deles UNIDADES/CAPÍTULOS, que por sua vez são sub-divididos em passos ou páginas, como numa apostila ou livro.

4. Essa é a tela inicial, clique no primeiro balãozinho verde ou no botão "AVANÇAR" como indicado na figura.

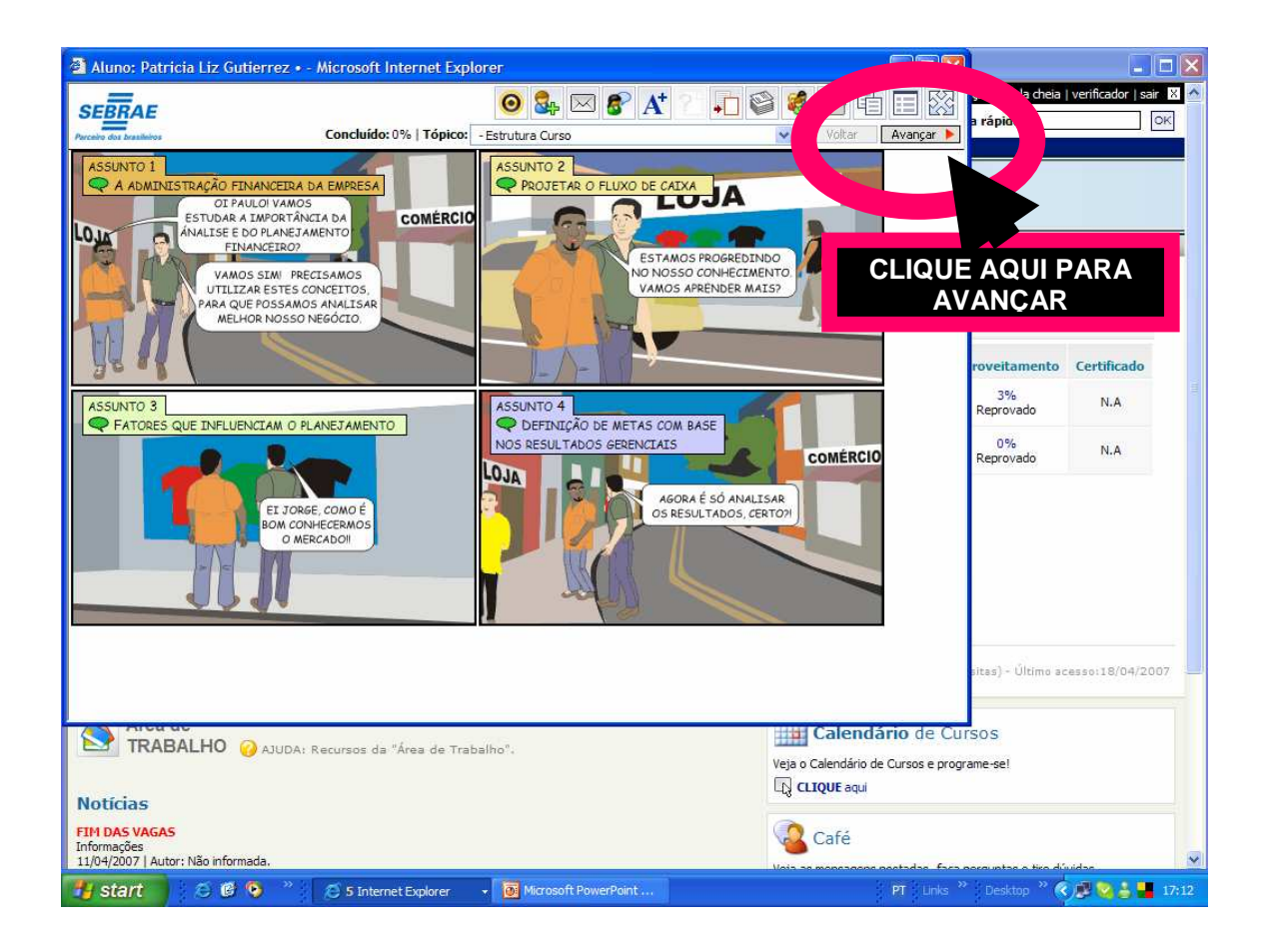

5. Depois que clicar em Administração Financeira da Empresa vai aparecer outro dialogo em outra tela.

Observe na figura, que na parte inferior direita tem mais 2 balõezinhos, você tem que iniciar seus estudos pelo primeiro capítulo, "Análise Financeira" depois de estudado todo o capítulo tem que voltar a 1ª unidade e estudar o 2º capítulo " Investimentos" Só depois de estudado todos os passos desses dois capítulos poderá passar para o 2º assunto.

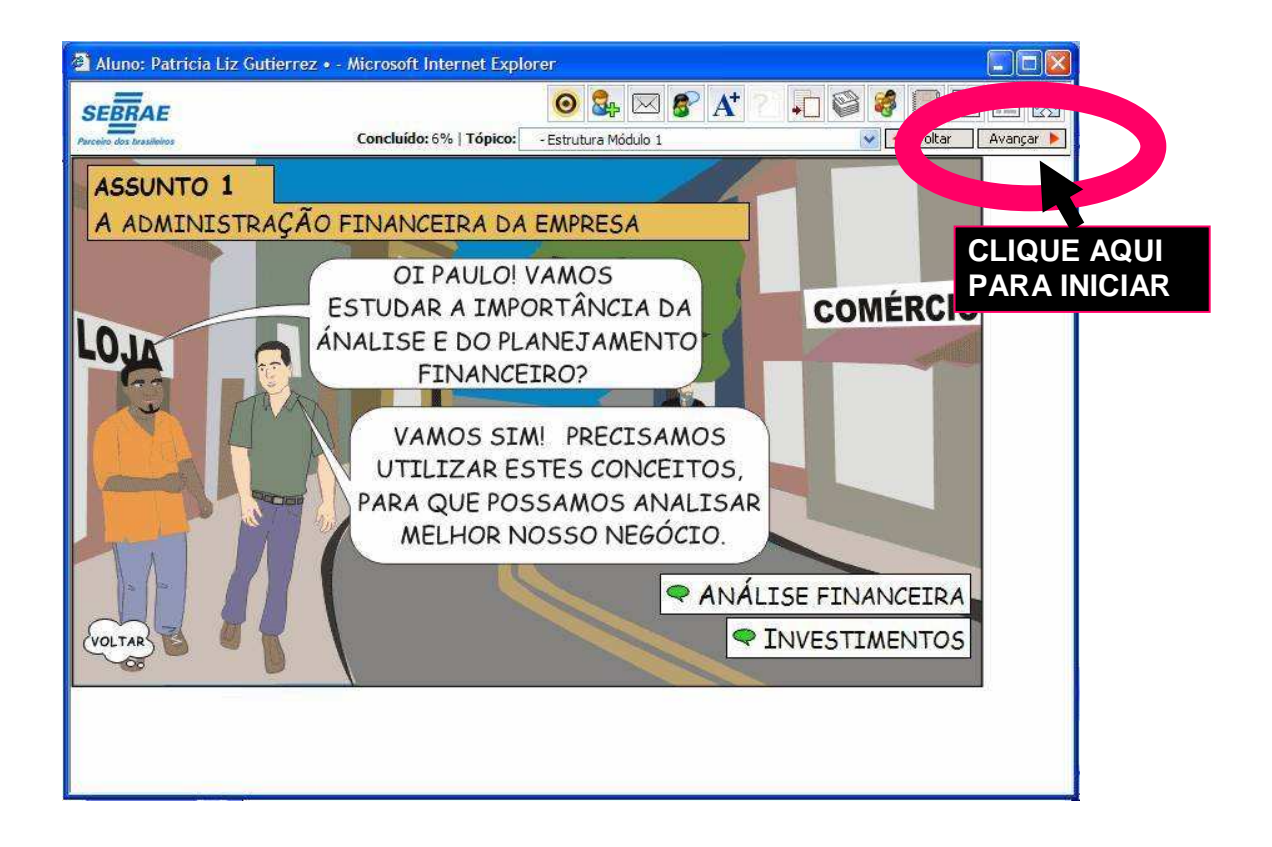

Dentro deste capítulo você tem que percorrer seus estudos por todas as páginas e então dar andamento aos estudos:

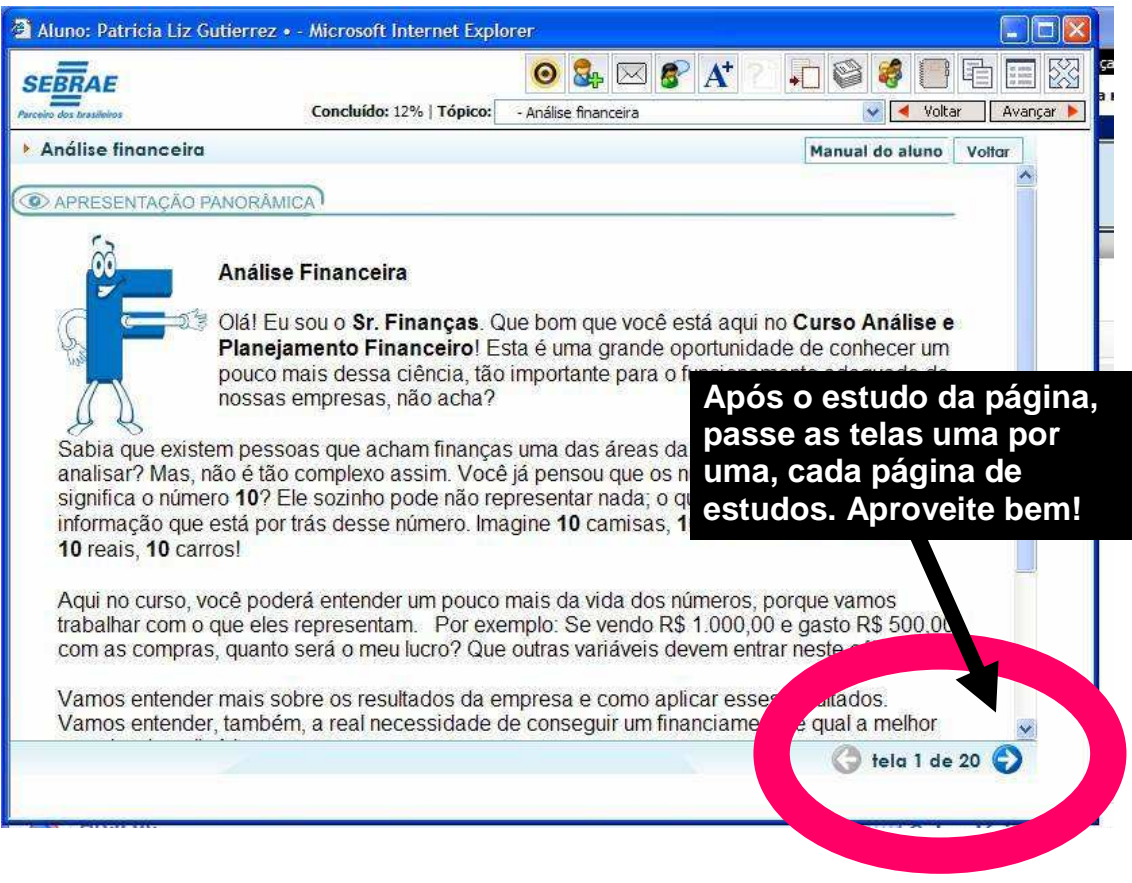

6. Ao concluir os estudos do primeiro capítulo, clique novamente em Avançar e vá ao próximo capítulo.

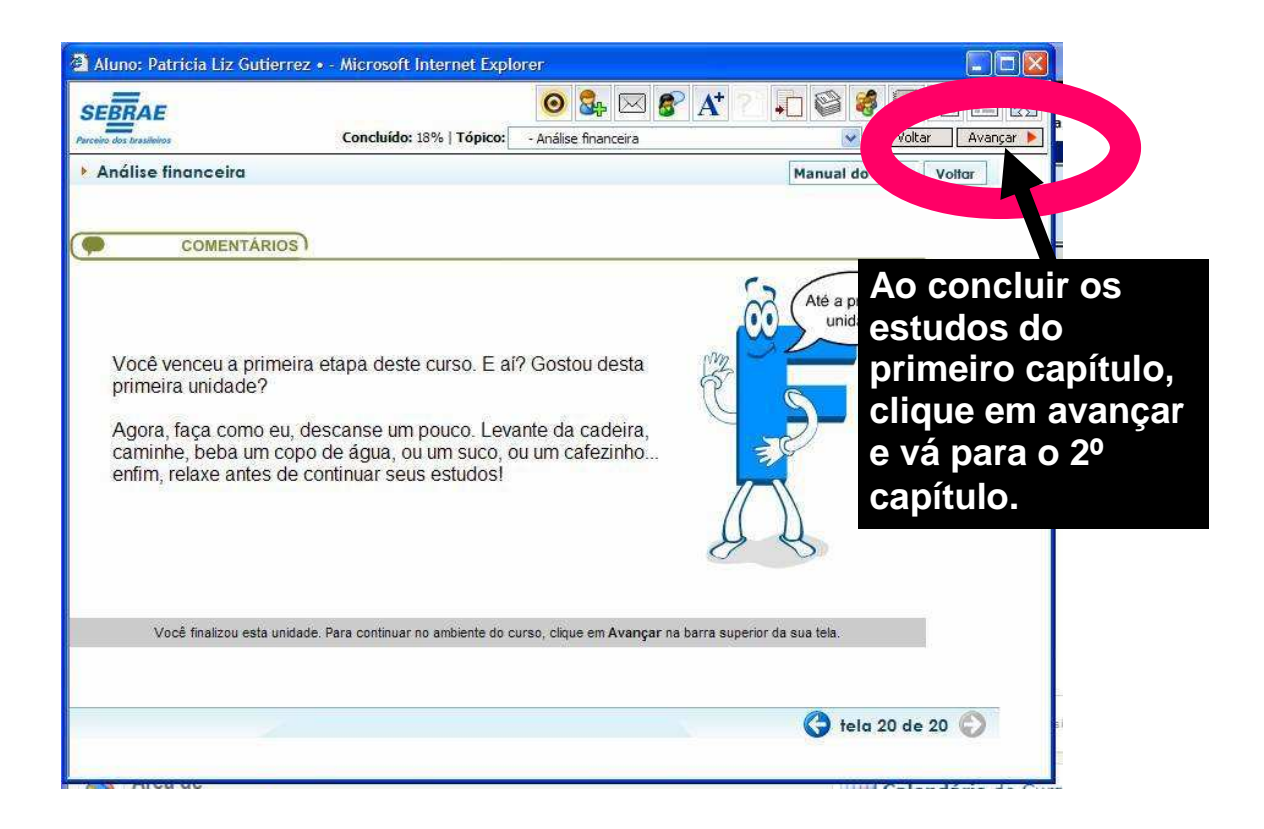

Siga esses passos e faça seu planejamento. Temos 4 assuntos diferentes e 12 capítulos que querem aperfeiçoar seu aprendizado e fazer com que desenvolva a competência de Analisar e Planejar as estratégias empresariais através das informações financeiras.